## All About JSON and **ClickHouse** Tips, Tricks, and New Features

Robert Hodges and Diego Nieto 26 July 2022

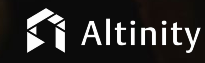

© 2022 Altinity, Inc. Copyright © Altinity Inc 2022 1

### Let's make some introductions

### **Robert Hodges**

Database geek with 30+ years on DBMS systems. Day job: Altinity CEO

### **Diego Nieto**

Database engineer focused on ClickHouse, PostgreSQL, and DBMS applications

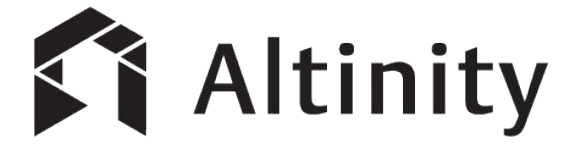

ClickHouse support and services including [Altinity.Cloud](https://altinity.com/cloud-database/)

Authors of [Altinity Kubernetes Operator for ClickHouse](https://github.com/Altinity/clickhouse-operator)

and other open source projects

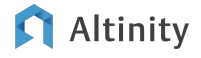

# Reading and writing JSON - the basics

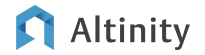

### JSON is pervasive as raw data

#### **head http\_logs.json**

{"@timestamp": 895873059, "clientip":"54.72.5.0", "request": "GET /images/home\_bg\_stars.gif HTTP/1.1", "status": 200, "size": 2557} {"@timestamp": 895873059, "clientip":"53.72.5.0", "request": "GET /images/home\_tool.gif HTTP/1.0", "status": 200, "size": 327}

**Web server log data**

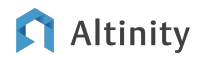

...

### Reading and writing JSON data to/from tables

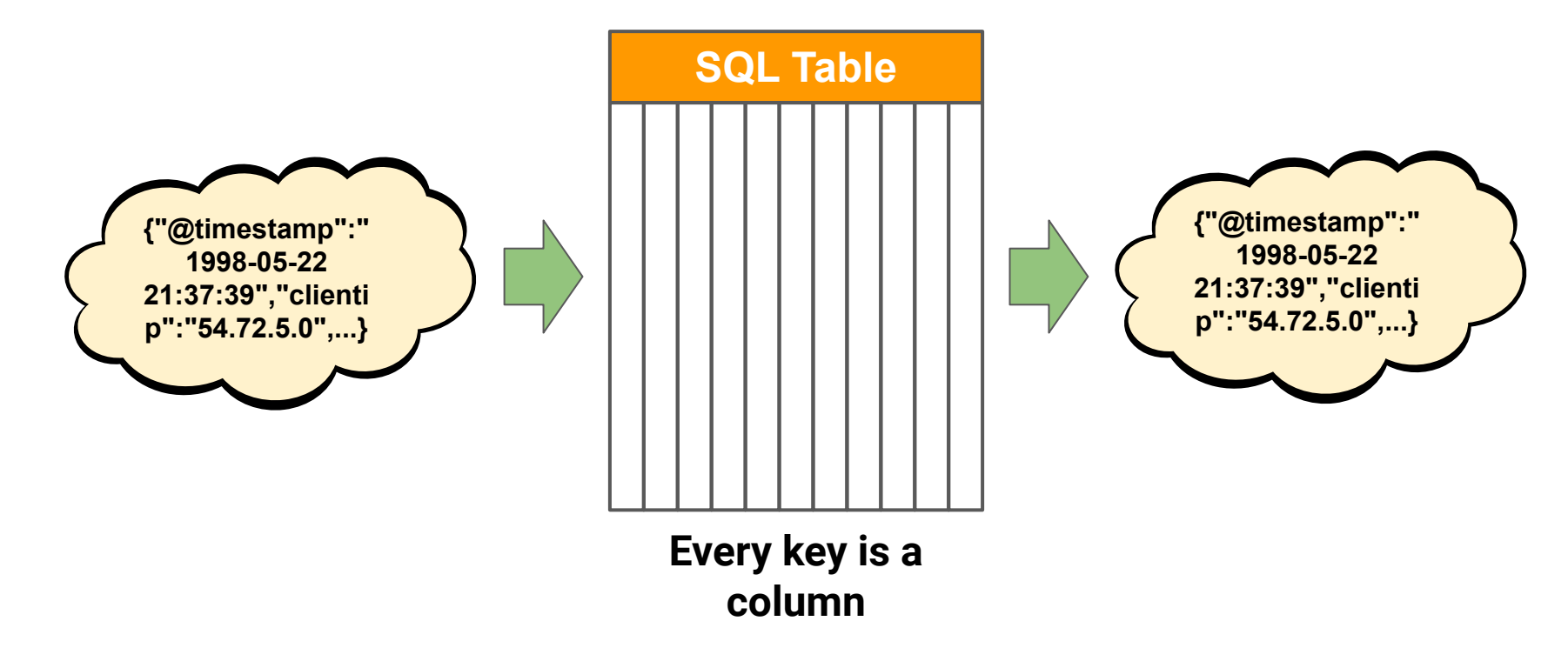

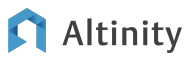

### Loading raw JSON using JSONEachRow input format

```
CREATE TABLE http_logs_tabular (
     `@timestamp` DateTime,
     `clientip` IPv4,
     `status` UInt16,
     `request` String,
     `size` UInt32
) ENGINE = MergeTree
PARTITION BY toStartOfDay(`@timestamp`)
ORDER BY `@timestamp`
clickhouse-client --query \
   'INSERT INTO http_logs_tabular Format JSONEachRow' \
  < http_logs_tabular
```
### Writing JSON using JSONEachRow output format

**SELECT \* FROM http\_logs\_tabular LIMIT 2 FORMAT JSONEachRow**

{"@timestamp":"1998-05-22 21:37:39","clientip":"54.72.5.0","status":200,"request":"GET  $\{\gamma\}_{\text{images}}\$ /home bq stars.gif HTTP $\{\gamma\}_{1.1}$ ", "size":2557} {"@timestamp":"1998-05-22 21:37:39","clientip":"53.72.5.0","status":200,"request":"GET \/images\/home\_tool.gif HTTP\/1.0","size":327}

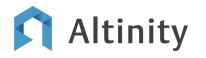

## Storing JSON data in Strings

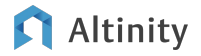

### Mapping JSON to a blob with optional derived columns

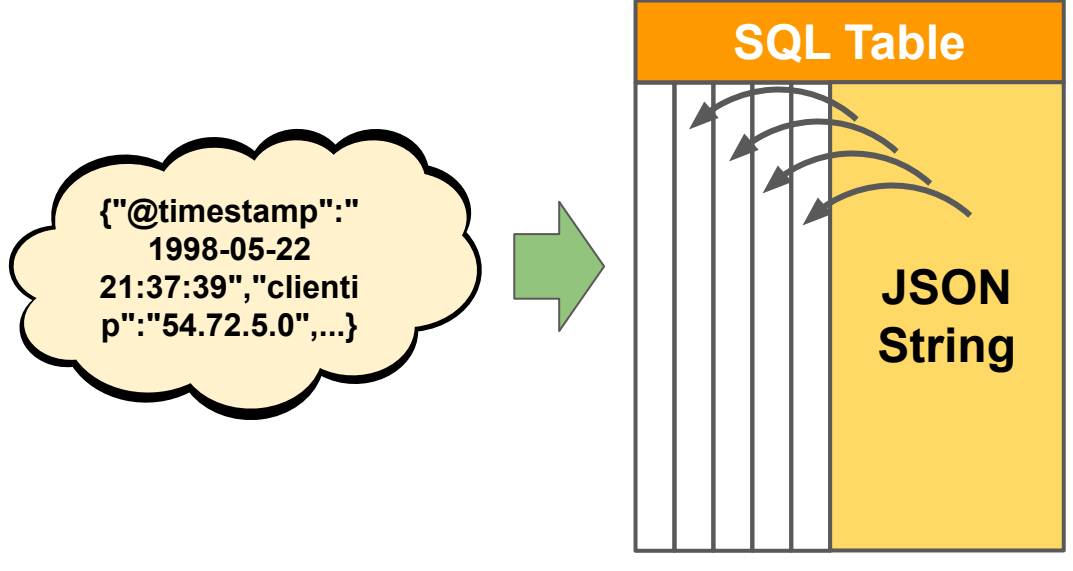

#### **JSON String ("blob") with derived header values**

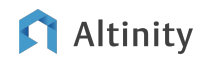

Start by storing the JSON as a String

```
CREATE TABLE http_logs
(
     `file` String,
     `message` String
)
ENGINE = MergeTree
PARTITION BY file
ORDER BY tuple()
SETTINGS index_granularity = 8192 
                                  "Blob"
```
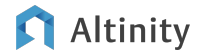

### Load data whatever way is easiest...

#### **head http\_logs.csv**

```
"file","message"
"documents-211998.json","{""@timestamp"": 895873059, 
""clientip"":""54.72.5.0"", ""request"": ""GET 
/images/home_bg_stars.gif HTTP/1.1"", ""status"": 200, ""size"": 
2557}"
"documents-211998.json","{""@timestamp"": 895873059, 
""clientip"":""53.72.5.0"", ""request"": ""GET /images/home_tool.gif 
HTTP/1.0"", ""status"": 200, ""size"": 327}"
...
clickhouse-client --query \
   'INSERT INTO http_logs Format CSVWithNames' \
```
 **< http\_logs.csv**

### You can query using JSON\* functions

-- Get a JSON string value **SELECT JSONExtractString(message, 'request') AS request FROM http\_logs LIMIT 3**

```
-- Get a JSON numeric value
SELECT JSONExtractInt(message, 'status') AS status
FROM http_logs LIMIT 3
```

```
-- Use values to answer useful questions. 
SELECT JSONExtractInt(message, 'status') AS status, count() as count
FROM http_logs WHERE status >= 400
WHERE toDateTime(JSONExtractUInt32(message, '@timestamp') BETWEEN
   '1998-05-20 00:00:00' AND '1998-05-20 23:59:59'
GROUP BY status ORDER BY status
```
### JSON\* vs visitParam functions

-- Get using JSON function **SELECT JSONExtractString(message, 'request') FROM http\_logs LIMIT 3**

-- Get it with proper type. **SELECT visitParamExtractString(message, 'request') FROM http\_logs LIMIT 3**

**SLOWER Complete JSON parser**

**FASTER But cannot distinguish same name in different structures**

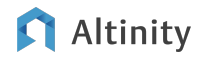

We can improve usability by ordering data

```
CREATE TABLE http_logs_sorted (
     `file` String,
     `message` String,
     timestamp DateTime DEFAULT 
       toDateTime(JSONExtractUInt(message, '@timestamp'))
)
ENGINE = MergeTree
PARTITION BY toStartOfMonth(timestamp)
ORDER BY timestamp
INSERT INTO http_logs_sorted
   SELECT file, message FROM http_logs
```
### And still further by adding more columns

```
ALTER TABLE http_logs_sorted 
  ADD COLUMN `status` Int16 DEFAULT JSONExtractInt(message, 
'status') CODEC(ZSTD(1))
```
**ALTER TABLE http\_logs\_sorted ADD COLUMN `request` String DEFAULT JSONExtractString(message, 'request')**

```
-- Force columns to be materialized
ALTER TABLE http_logs_sorted 
   UPDATE status=status, request=request 
     WHERE 1
```
Our query is now simpler...

**SELECT**

 **status, count() as count FROM http\_logs\_sorted WHERE status >= 400 AND timestamp BETWEEN '1998-05-20 00:00:00' AND '1998-05-20 23:59:59' GROUP BY status ORDER BY status**

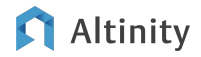

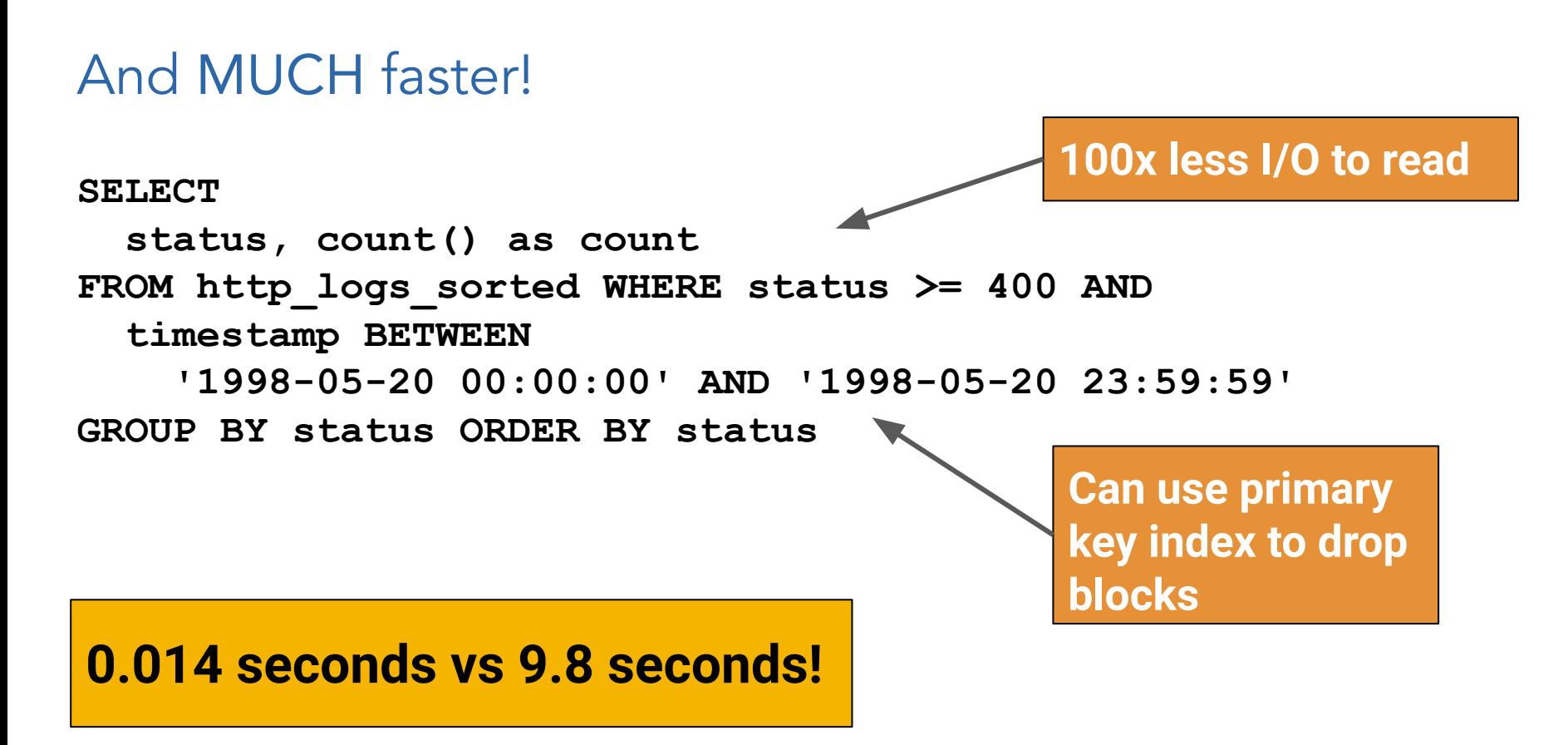

# Using paired arrays and maps for JSON

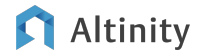

### Representing JSON as paired arrays and maps

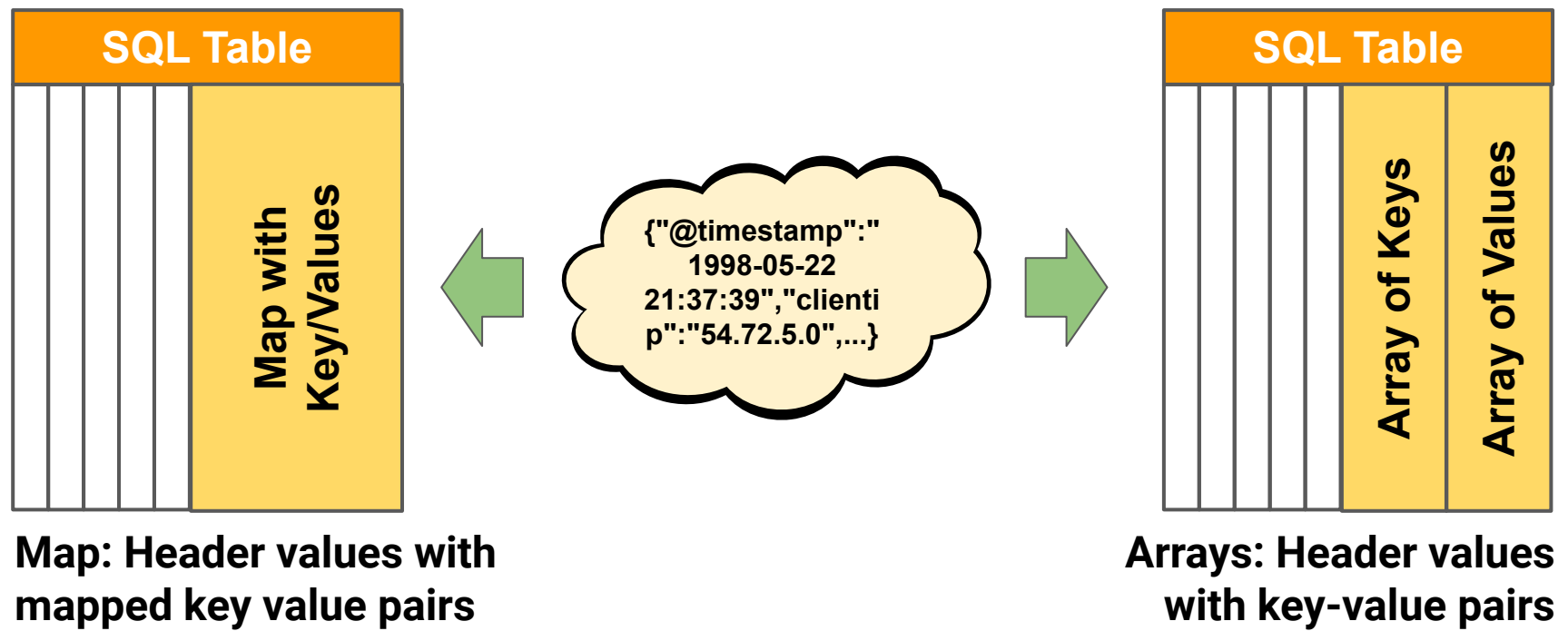

**mapped key value pairs**

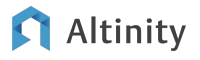

### Storing JSON in paired arrays

```
CREATE TABLE http_logs_arrays (
     `file` String,
     `keys` Array(String),
     `values` Array(String),
     timestamp DateTime CODEC(Delta, ZSTD(1))
)
ENGINE = MergeTree
PARTITION BY toStartOfMonth(timestamp)
ORDER BY timestamp
```
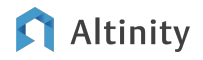

### Loading JSON to paired arrays

-- Load data. Might be better to format outside ClickHouse. **INSERT into http\_logs\_arrays(file, keys, values, timestamp) SELECT file,** 

 $\arctan(x \rightarrow x.1)$ 

 **JSONExtractKeysAndValues(message, 'String')) keys, arrayMap(x -> x.2,** 

 **JSONExtractKeysAndValues(message, 'String')) values, toDateTime(JSONExtractUInt(message, '@timestamp')) timestamp**

```
FROM http_logs limit 30000000
```
### Querying values in arrays

```
-- Run a query.
SELECT values[indexOf(keys, 'status')] status, count() 
FROM http_logs_arrays
GROUP BY status ORDER BY status
```
status|count() | ------|--------| 200 | 24917090<br>206 | 64935 | 64935<br>| 1941  $302$ 304 | 4899616| 400 404 | 115005| 500 | 525|

**4-5x faster than accessing JSON string objects**

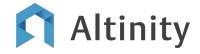

### Another way to store JSON objects: Maps

```
CREATE TABLE http_logs_map (
     `file` String, `message` Map(String, String),
     timestamp DateTime 
       DEFAULT toDateTime(toUInt32(message['@timestamp']))
       CODEC(Delta, ZSTD(1))
)
ENGINE = MergeTree
PARTITION BY toStartOfMonth(timestamp)
ORDER BY timestamp
```
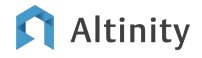

### Loading and querying JSON in Maps

```
-- Load data
INSERT into http_logs_map(file, message) 
   SELECT file, 
    JSONExtractKeysAndValues(message, 'String') message 
   FROM http_logs
-- Run a query.
```
**SELECT message['status'] status, count()** 

```
FROM http_logs_map
```

```
GROUP BY status ORDER BY status 4-5x faster than accessing
```
**JSON string objects**

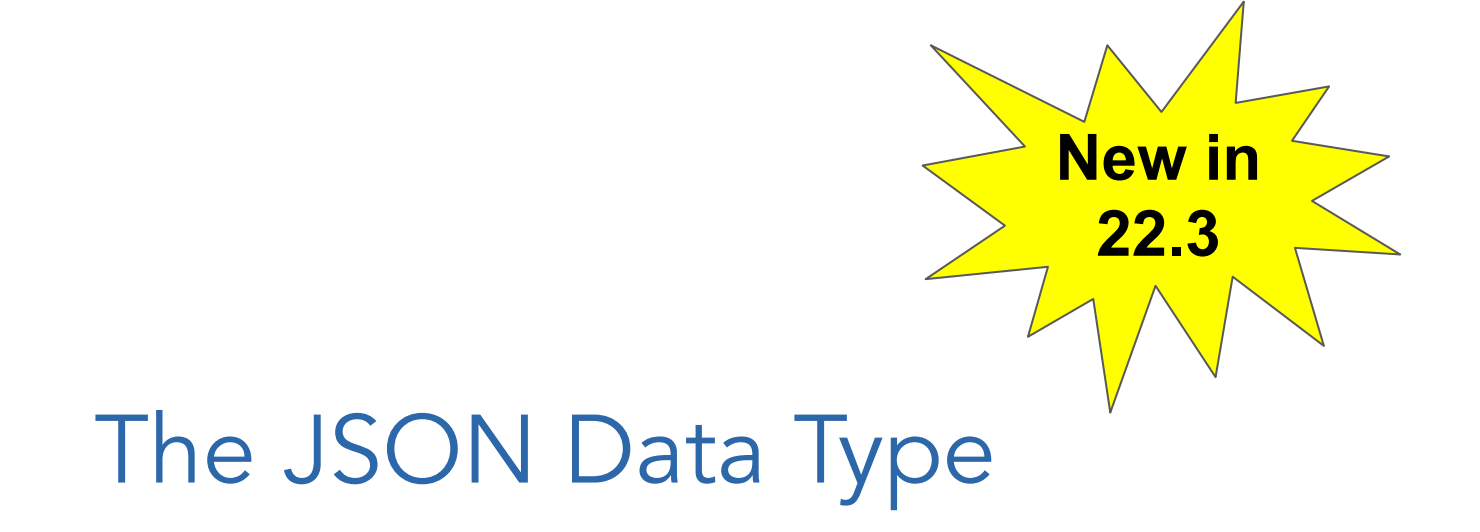

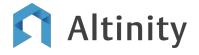

Mapping complex data to a JSON data type column

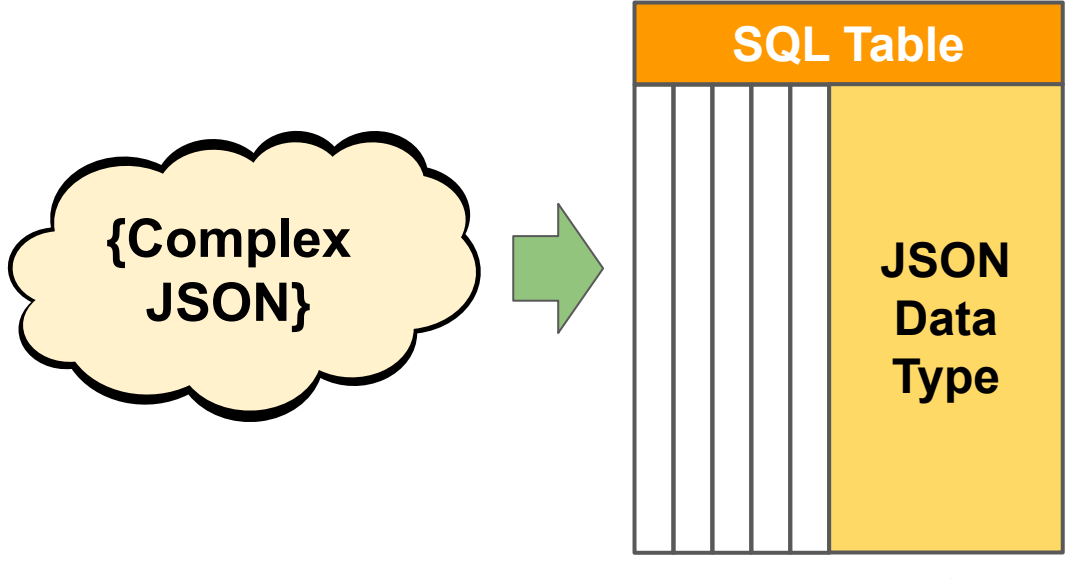

#### **JSON data type ("blob") with other column values**

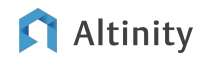

### How did JSON work until now?

- Storing JSON using String datatypes
- 2 Parsers:
	- Simple parser
	- Full-fledged parser
- 2-set functions for each parser:
	- Family of simpleJSON functions that only work for simple non-nested JSON files
		- visitParamExtractUInt = simpleJSONExtractUInt
	- Family of *JSONExtract*\* functions that can parse any JSON object completely.
		- JSONExtractUInt, JSONExtractString, JSONExtractRawArray ...

#### Query Time!

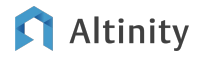

### How did JSON work until now?

**WITH JSONExtract(json, 'Tuple(a UInt32, b UInt32, c Nested(d UInt32, e String))') AS parsed\_json**

**SELECT JSONExtractUInt(json, 'a') AS a, JSONExtractUInt(json, 'b') AS b, JSONExtractArrayRaw(json, 'c') AS array\_c, tupleElement(parsed\_json, 'a') AS a\_tuple, tupleElement(parsed\_json, 'b') AS b\_tuple, tupleElement(parsed\_json, 'c') AS array\_c\_tuple, tupleElement(tupleElement(parsed\_json, 'c'), 'd') AS `c.d`, tupleElement(tupleElement(parsed\_json, 'c'), 'e') AS `c.e`**

**FROM ( SELECT '{"a":1,"b":2,"c":[{"d":3,"e":"str\_1"}, {"d":4,"e":"str\_2"}, {"d":3,"e":"str\_1"}, {"d":4,"e":"str\_1"}, {"d":7,"e":"str\_9"}]}' AS json )**

**FORMAT Vertical**

Let's dive in!

#### Altinity

© 2022 Altinity, Inc.

### How did JSON work until now?

- 1. Approach A: Using tuples
	- 1.1. Get the structure of the json parsing it using the *JSONExtract* function and generate a tuple structure using a CTE (WITH clause)
	- 1.2. Use *tupleElement* function to extract the tuples: tupleElement->tupleElement for getting nested fields
- 2. Approach B: Direct
	- 2.1. Use JSONExtractUInt/Array to extract the values directly

Both require multiple passes:

- Tuple approach= 2 pass (CTE + Query)
- Direct approach = 3 pass two ints (a and b) and an array (array\_c).

### New JSON

- ClickHouse parses JSON data at INSERT time.
- Automatic inference and creation of the underlying table structure
- JSON object stored in a columnar ClickHouse native format
- Named tuple and array notation to query JSON objects: array[x] | tuple.element

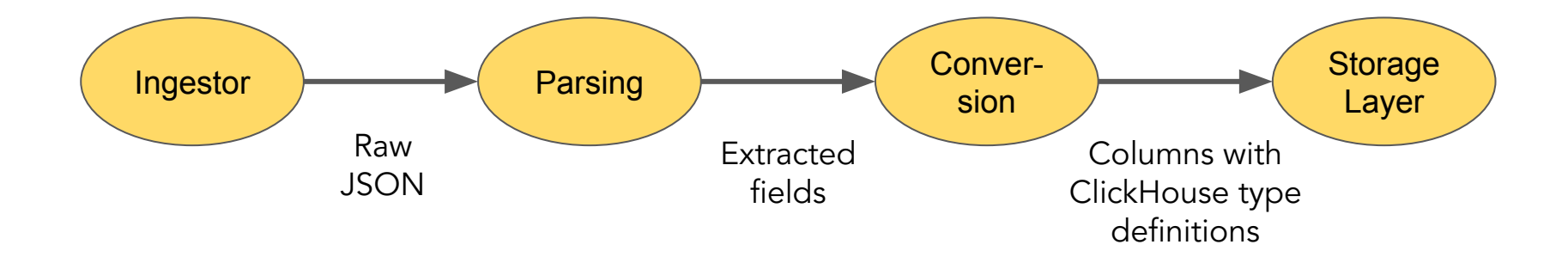

### New JSON storage format

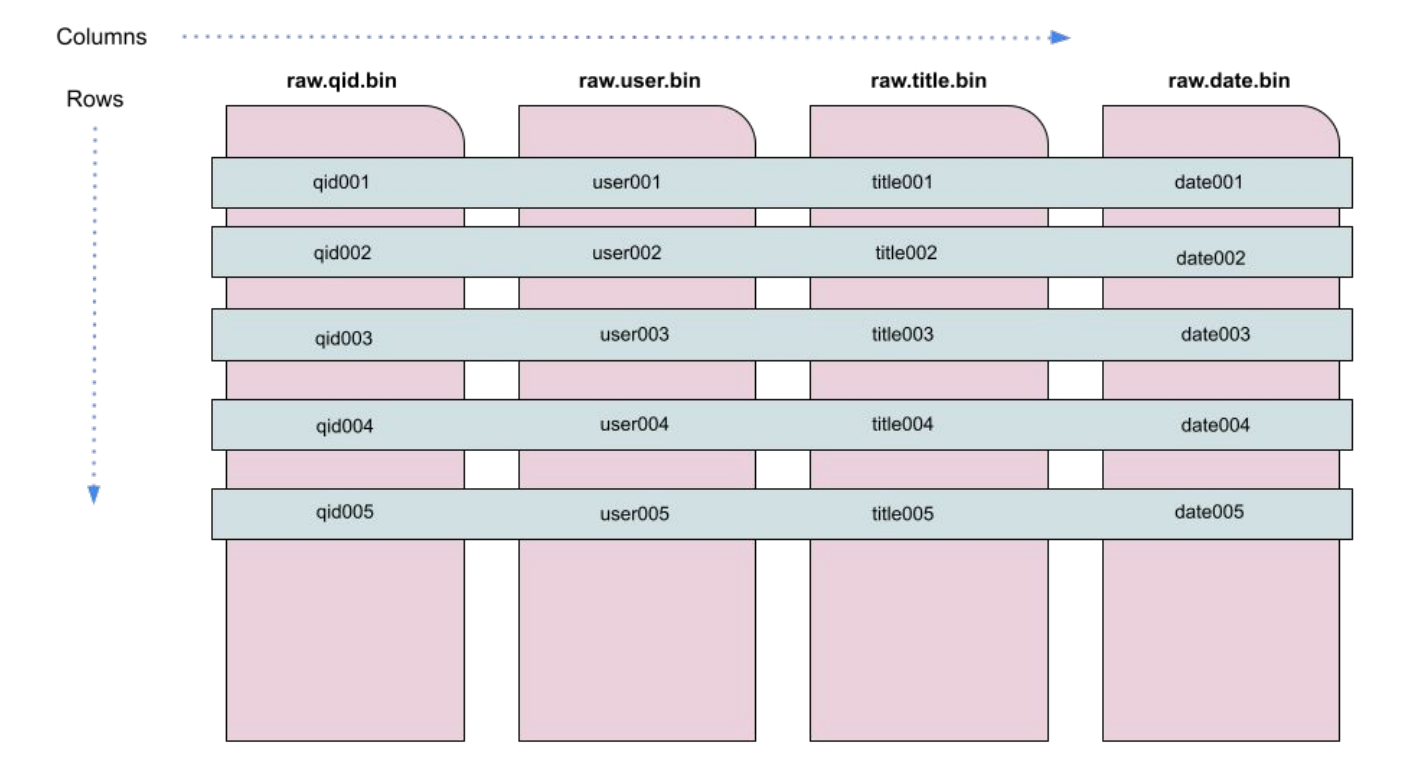

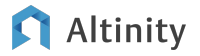

### New JSON

```
SET allow_experimental_object_type = 1;
CREATE TABLE json_test.stack_overflow_js (`raw` JSON)
ENGINE = MergeTree ORDER BY tuple();
INSERT INTO stack_overflow_js 
   SELECT json 
     FROM file('stack_overflow_nested.json.gz', JSONAsObject);
SELECT count(*) FROM stack_overflow_js;
11203029 rows in set. Elapsed: 2.323 sec. Processed 11.20 million rows, 3.35 GB (4.82 
million rows/s., 1.44 GB/s.)
```
### New JSON useful settings

```
SET describe_extend_object_types = 1;
DESCRIBE TABLE stack_overflow_js;
```

```
--Basic structure
```

```
SET describe_include_subcolumns = 1;
DESCRIBE TABLE stack_overflow_js FORMAT Vertical;
--Columns included
SET output_format_json_named_tuples_as_objects = 1;
SELECT raw FROM stack_overflow_js LIMIT 1 FORMAT JSONEachRow;
--JSON full structure
```
### New vs Old-school

stack\_overflow\_js vs stack\_overflow\_str:

```
CREATE TABLE nested_json.stack_overflow_js (`raw` JSON) 
ENGINE = MergeTree ORDER BY tuple();
```

```
CREATE TABLE nested_json.stack_overflow_str (`raw` String) 
ENGINE = MergeTree ORDER BY tuple();
```
*●* topK stack\_overflow\_str:

```
SELECT topK(100)(arrayJoin(JSONExtract(raw, 'tag','Array(String)'))) 
FROM stack_overflow_str;
1 rows in set. Elapsed: 2.101 sec. Processed 11.20 million rows, 3.73 GB (5.33 million rows/s., 1.77 GB/s.)
```

```
● topK stack_overflow_str:
```
**SELECT topK(100)(arrayJoin(raw.tag)) FROM stack\_overflow\_js 1 rows in set. Elapsed: 0.331 sec. Processed 11.20 million rows, 642.07 MB (33.90 million rows/s., 1.94 GB/s.)**

#### **Altinity**

### Limitations:

- What happens if there are schema changes?:
	- column type changes, new keys, deleted keys ….
	- $\circ$  Insert a new json like this  $\{$  "foo": "10", "bar": 10  $\}$ :
		- CH will create a new part for this json
		- CH will create a tuple structure: raw.foo and raw.bar
		- OPTIMIZE TABLE FINAL
			- New mixed tuple  $=$  stack\_overflow tuple  $+$  foobar tuple

#### **●** Problems:

- No errors or warnings during insertions
- Malformed JSON will pollute our data
- We cannot select slices like raw.answers.\*
- CH creates a dynamic column per json key (our JSON has 1K keys so 1K columns)

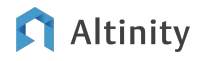

### Check tuple structure:

**INSERT INTO stack\_overflow\_js VALUES ('{ "bar": "hello", "foo": 1 }');**

```
SELECT table,
     column,
     name AS part_name,
     type,
     subcolumns.names,
     subcolumns.type
FROM system.parts_columns
WHERE table = 'stack_overflow_js'
FORMAT Vertical
```
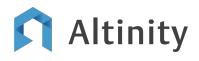

### Check tuple structure:

Row 1:

────── table: stack\_overflow\_js column: raw part\_name: all\_12\_22\_5 type: Tuple(answers Nested(date String, user String), creationDate String, qid String, tag Array(String), title String, user String) subcolumns.names: ['answers','answers.size0','answers.date','answers.user','creationDate','qid','tag','tag.size0','title','user'] subcolumns.types: ['Nested(date String, user String)','UInt64','Array(String)','Array(String)','String','String','Array(String)','UInt64','String','String'] subcolumns.serializations: ['Default','Default','Default','Default','Default','Default','Default','Default','Default','Default']

Row 2:

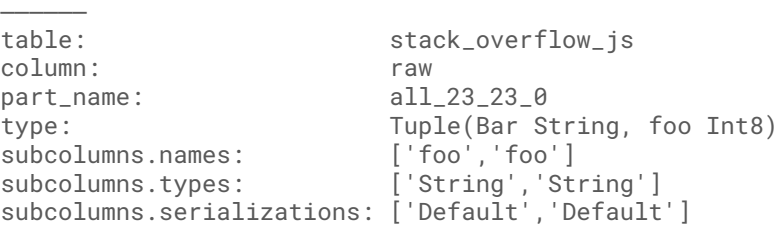

#### Altinity

### Improvements:

● CODEC Changes: LZ4 vs ZSTD

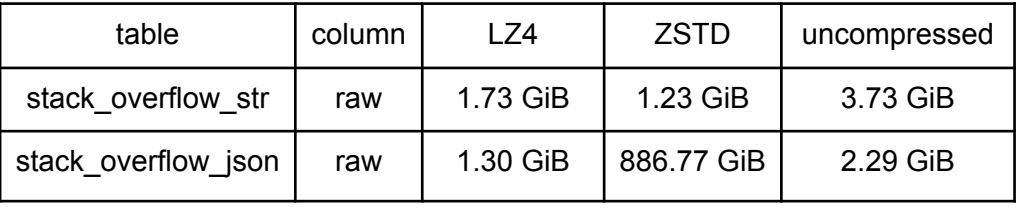

#### **SELECT table, column,**

 **formatReadableSize(sum(column\_data\_compressed\_bytes)) AS compressed,**

 **formatReadableSize(sum(column\_data\_uncompressed\_bytes)) AS uncompressed**

**FROM system.parts\_columns**

**WHERE table IN ('stack\_overflow\_js', 'stack\_overflow\_str') AND column IN ('raw'') GROUP BY table, column**

#### ● ALTER TABLEs

**ALTER TABLE stack\_overflow\_str MODIFY COLUMN raw CODEC(ZSTD(3)); ALTER TABLE stack\_overflow\_js MODIFY COLUMN raw CODEC(ZSTD(3));**

### Improvements

- Query times: LZ4 vs ZSTD
	- $\circ$  LZ4
		- 0.3s New vs 2.1s Old
	- ZSTD
		- 0.4s New vs 2.8s Old

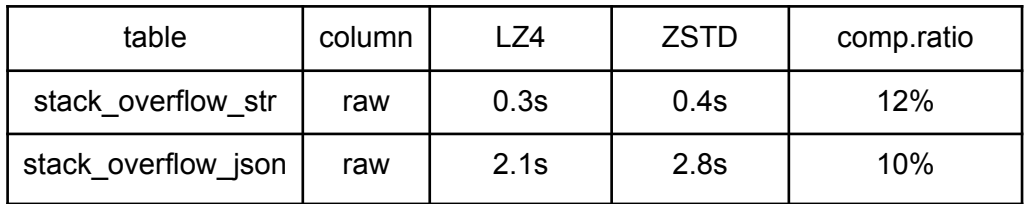

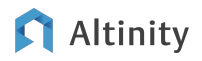

# Wrap-up and References

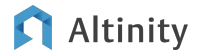

### Secrets to JSON happiness in ClickHouse

- Use JSON formats to read and write JSON data
- Fetch JSON String data with JSONExtract\*/JSONVisitParam\* functions
- Store JSON in paired arrays or maps
- (NEW) The new JSON data type stores data efficiently and offers convenient query syntax ○ It's still experimental

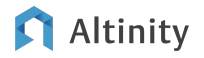

### More things to look at by yourself

- Using materialized views to populate JSON data
- Indexing JSON data
	- Indexes on JSON data type columns
	- Bloom filters on blobs
- More compression and codec tricks

### Where to get more information

ClickHouse Docs: <https://clickhouse.com/docs/>

Altinity Knowledge Base: <https://kb.altinity.com/>

Altinity Blog: [https://altinity.com](https://docs.altinity.com)

ClickHouse Source Code and Tests: <https://github.com/ClickHouse/ClickHouse>

• Especially [tests](https://github.com/ClickHouse/ClickHouse/tree/master/tests)

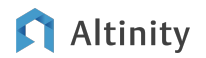

# Thank you!

# Questions?

### <https://altinity.com>

## Altinity.Cloud

Altinity Support

Altinity Stable Builds

We're hiring!

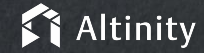

Copyright © Altinity Inc 2022